# 如何查询 **VGM** 是否成功递交?

## <mark>请访问联东网站 [www.lindomsc.com](http://www.lindomsc.com/)</mark>。选择"联东系统"—"guest 登陆":

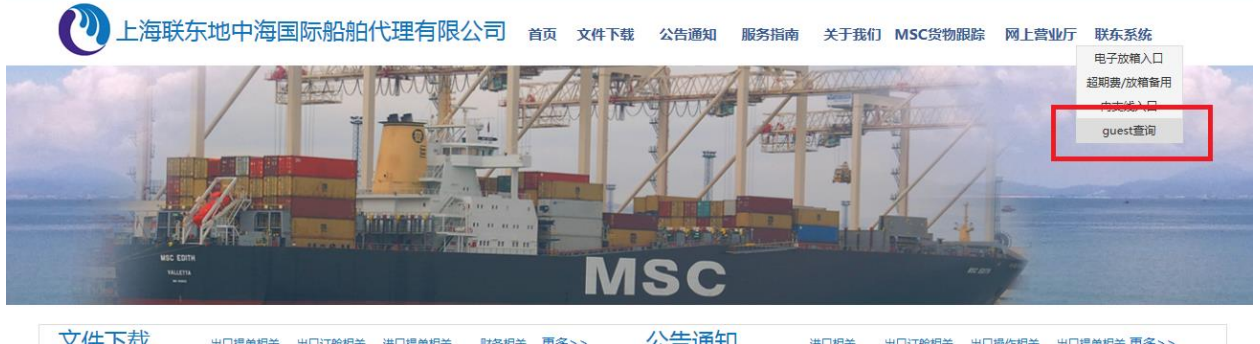

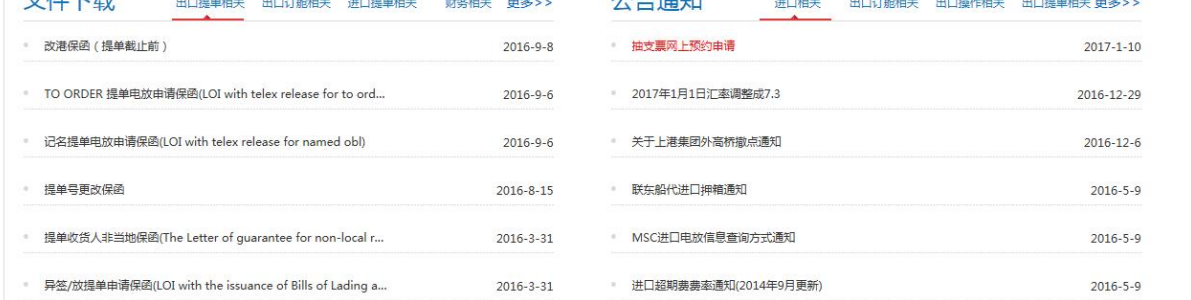

## 进入登陆界面,输入验证码:

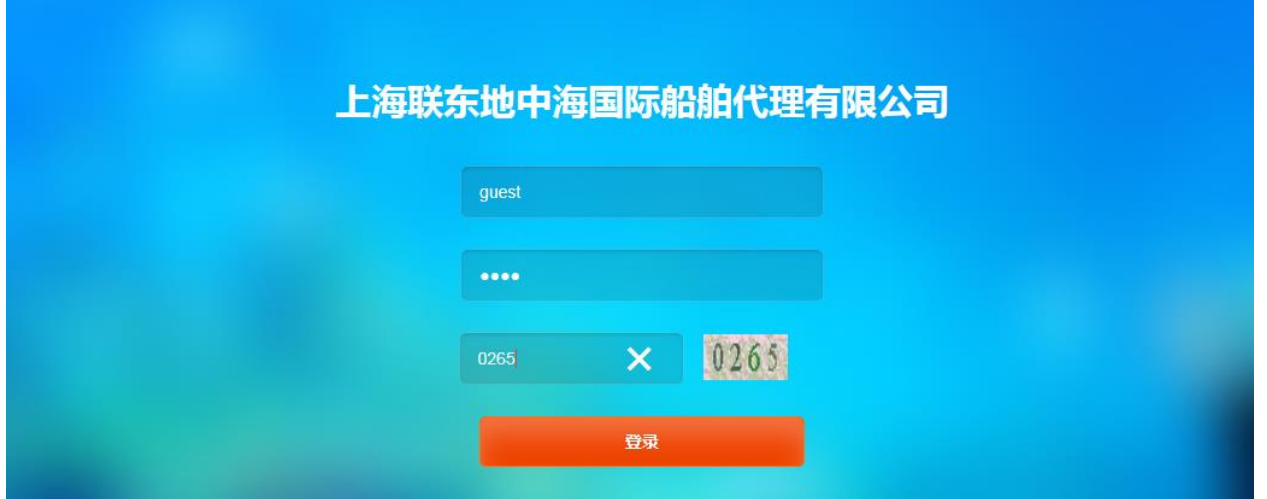

#### 点击"VGM Check", 仔细阅读红色标注的注意事项后。

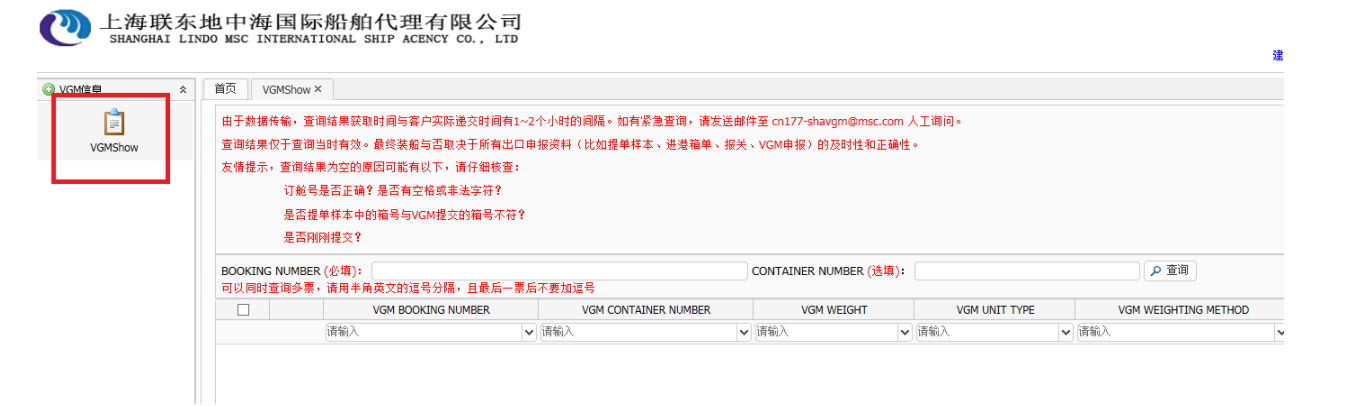

#### 输入订舱号,点击"查询"后,即能查询我司收到的客户递交的 VGM 信息。

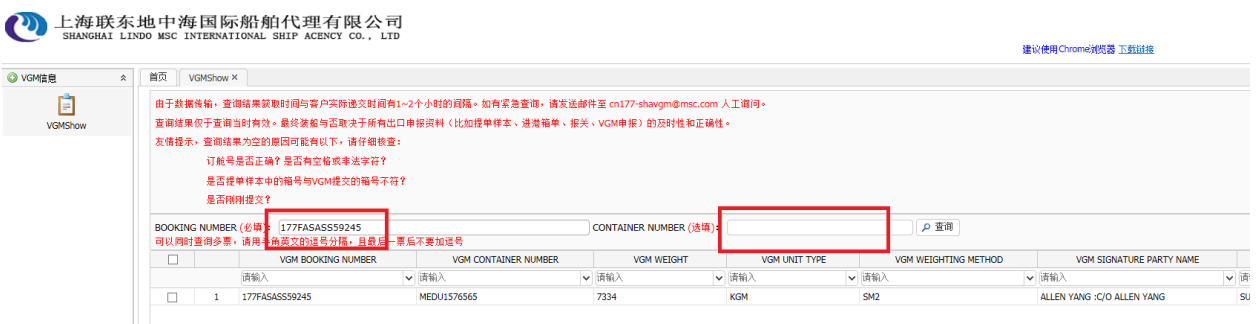